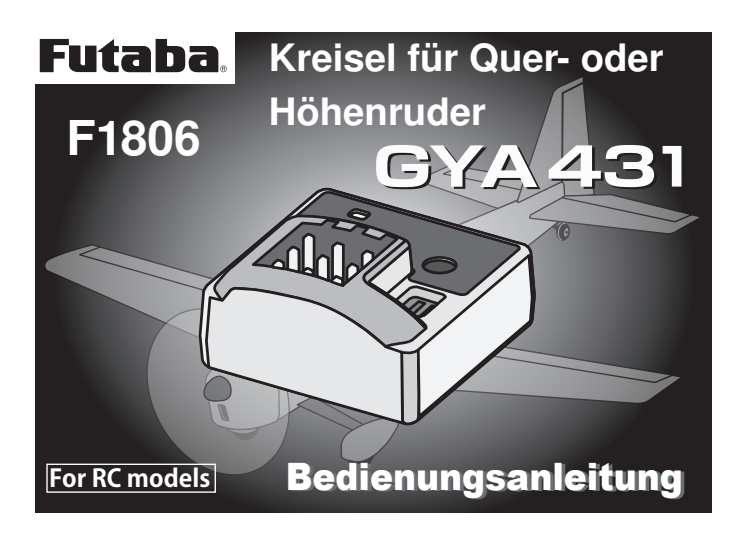

Der Kreisel besitzt Anschlüsse, zur Ansteuerung von 2 Querruderservos (bei Verwendung eines S.BUS Empfängers).

Er dient zur Stabilisierung der Querruder - oder Höhenruderfunktion, wahlweise im AVCS oder Normal Modus.

Ideal zur Stabilisierung von Modellen, welche leicht zum Pendeln auf der Längs- oder Querachse neigen.

Alle notwendigen Einstellungen können per Schalter oder Regler am Kreisel selbst vorgenommen werden, kein PC und Einstellsoftware erforderlich.

Beide Anschluss-Seiten sind steckbar ausgeführt und können durch unterschiedliche Servo-Kabel (Stecker/Stecker) mit verschiedenen Längen leicht an die Modell-Gegebenheiten angepasst werden.

#### Hinweis:

Auch für Delta und Nurfügelmodelle geeignet, dies ist allerdings von der Servoeinbaulage abhängig, weil keine Servoumpolung möglich ist.

#### Merkmale:

- Grundeinstellungen per Schalter und Einstellregler am Gerät
- Kein PC und Einstellsoftware erforderlich
- Umschaltbar AVCS / Normal Mode
- Umschaltbarer Servo Typ (Digital / Analog)
- Einstellbare Wege (Limit)
- Kanalumschaltung Quer Höhe
- Mit Anschluss für Serielles-BUS-System (S-BUS/S.BUS2)

## Hinweis:

Beim Anschluss an normale Empfänger mit PWM Ausgang, kann nur 1 Quer - oder Höhenruder stabilisiert werden.

Wenn 2 Quer- oder Höhenruderservos stabilisiert werden sollen, so ist die Verwendung eines Empfängers mit S.BUS Ausgang zwingend erforderlich.

Bei vielen Modellen ist es zur Stabilisation der Querruderachse ausreichend, wenn nur eine Ruderfunktion "stabilisiert" wird.

### Wirkprinzip

## Am Beispiel der Seitenruderfunktion, mit herkömmlichem Kreisel (Normal-Mode).

Flug im

Heck driftet nach links.

AVCS ist während des Seitenwindes besser geiegnet.

2.  $\int$  Seiten- $\prod$ wind

das Wegdrehen des Hecks.

 $\leq$  $\Rightarrow$ </u>

□  $\Rightarrow$ 

> Seitenwind

Bei einem herkömmlichen Kreisel kontrolliert der Steuerknüppel das Bewegen des Seitenruderservos. Tritt ein äußere Störung wie beispielsweise Seitenwind auf, wird das Modell um die Hochachse aus der Flugrichtung gelenkt. Der Kreisel erkennt dieses Weg- | <sup>2.</sup> drehen und sendet Korrektursignale zum Servo.

Wenn der Seitenwind anhält und der Pilot nicht bewußt gegensteuert, beginnt das Modell erneut um die Hochachse wegzudrehen. Der Kreisel sendet wieder Korrektursignale und stoppt das Wegdrehen.

Dieser Vorgang wiederholt sich so lange, bis sich das Heck langsam in den Wind gedreht hat, denn der herkömmliche Kreisel (Normalmodus) sorgt nicht dafür, dass das Flugmodell wieder seine vorherige Flugrichtung einnimmt. Man spricht von 'Windfahneneffekt'. I Eine höhere Kreiselempfindlichkeit würde dem Wind- || <sup>1.</sup> fahneneffekt entgegenwirken. Diese kann aber nicht unendlich gesteigert werden, weil sich das Modell um die Hochachsensteuerung sonst aufschwingen würde.

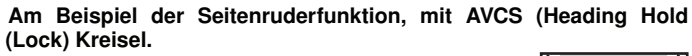

Im AVCS-Mode kontrolliert der Steuerknüppel nicht mehr die Verstellung des Seitenruderservos, sondern gibt dem Kreisel nur noch die Vorgabe mit welcher Winkelgeschwindigkeit er das Modell um die Hochachse drehen lassen soll.

Beim Steuern des Seitenruders wird die Kreiselwirkung automatisch ausgeblendet. Sobald die gewünschte Richtungsänderung beendet wird und das Seitenruderservo wieder in die Neutralposition läuft, hält der Kreisel die Hochachse wieder in konstante Flugrichtung. Wenn der Seitenwind das Modell um die Hochachse ungewollt versetzt, wirkt ein Kontrollsignal des Kreisels der Bewegung entgegen und stoppt sie. Gleichzeitig berechnet der Prozessor des AVCS-Kreisels den Winkel um den die Hochachse ausgelenkt worden ist und steuert über das Seitenruder das Modell wieder in die ursprüngliche Flugrichtung.

Auch wenn der Seitenwind anhält, ändert sich die Ausrichtung des Modells um die Hochachse nicht. Ein AVCS-Kreisel korrigiert automatisch den Einfluß des Seitenwindes. Mit einem AVCS-Kreisel gibt es keinen Windfahneneffekt mehr!

Bei Seitenwind versetzt das Modell als Ganzes.

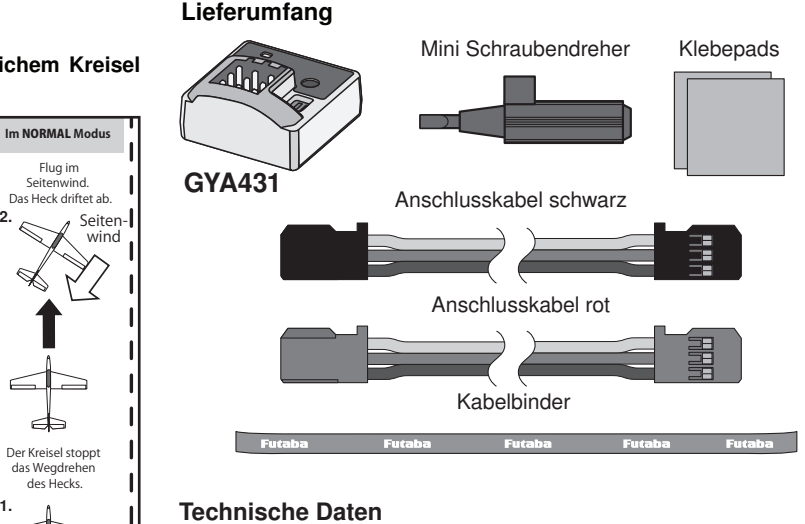

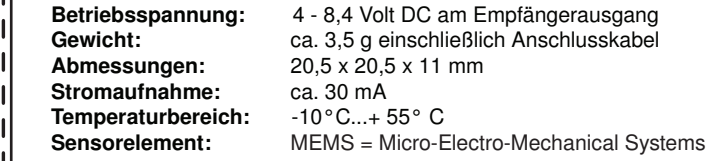

## Einstellmöglichkeiten:

- Umschaltbar AVCS / Normal Mode
- Umschaltbarer Servo Typ (Digital / Analog)
- Einstellbare Wege (Limit).
- $\text{Im} \text{AVCS Modus}$  | |  $\cdot$  Mit Anschluss für Serielles-BUS-System (S-BUS/S.BUS2)
	- Normal- und AVCS-Modus, vom Sender aus umschaltbar

# Anschlüsse und Bedienelemente

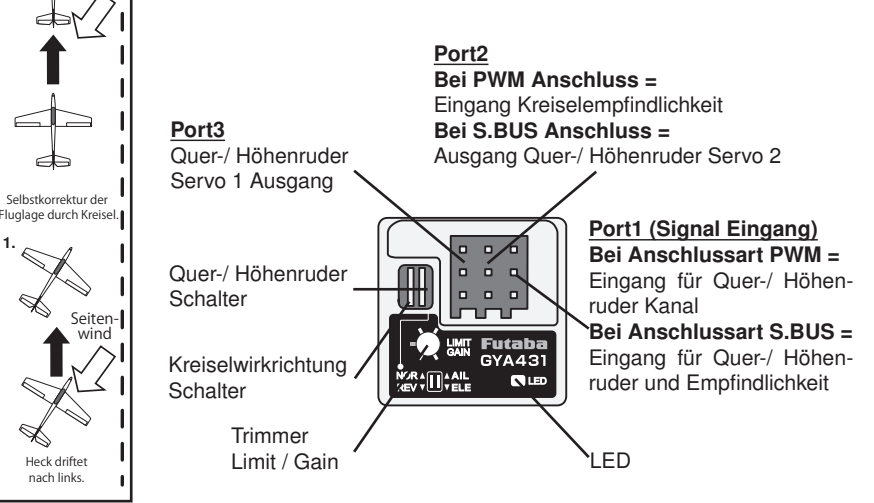

## Monitor LED display

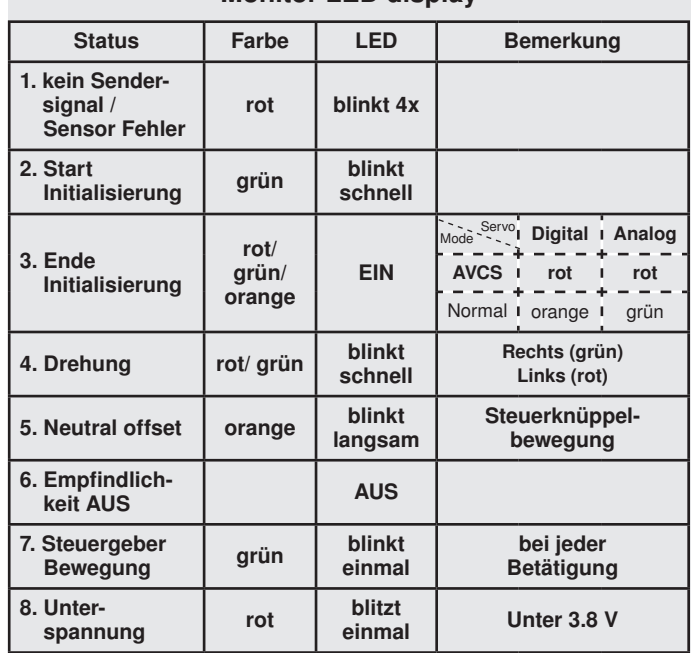

## Anschluss an Standard Empfänger (PWM)

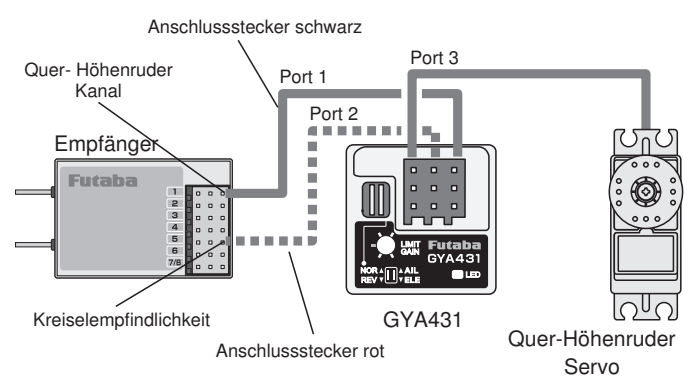

## Einstellungen bei Anschluss ohne Empfindlichkeit (Kan.5)

Wenn die Kreiselempfindlichkeit des Empfängers (Kan.5) nicht an den Kreisel angeschlossen wird (Port2) und auch kein S.BUS verwendet wird, fungiert der Drehgeber als Empfindlichkeits Einstellung (GAIN). In diesem fall sollten Sie den Kreisel nur im "Normal" Modus betreiben, siehe Skizze unten.

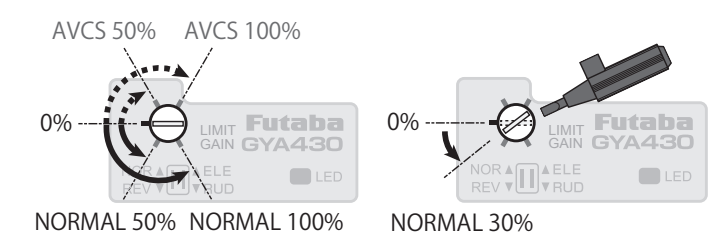

Als ersten Testwert, sollte die Empfindlichkeit im Normal Modus auf ca. 30% gestellt werden. Die Endgültigen Einstellungen müssen im Flug getestet und ausprobiert werden.

Alle anderen Einstellung, wie: Höhen- Querruder Funktion wählen, Kreisel Initialisierung und Überprüfung der Kreiselwirkrichtung

werden in der gleichen Art und Weise eingestellt wie auf S.3 beschrieben.

## Anschluss an S.BUS Empfänger

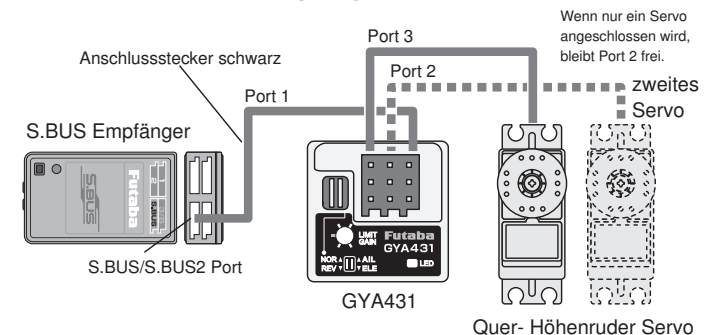

Bei S.BUS Anschluss, muss an Port 2 kein Kabel angeschlossen werden, da die Kreiselempfindlichkeit über das S.BUS Kabel übertragen wird.

Die Kanäle sind fest ordnet. Daher müss Funktionen evtl. im getauscht werden nebenstehende Tab

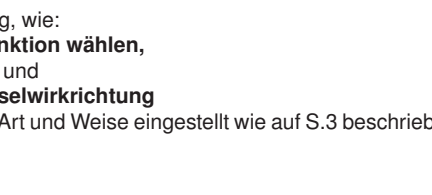

# Wenn der S.BUS Empfänger R6303SB benutzt wird, muss die Übertragungsgruppe 7 gewählt werden.

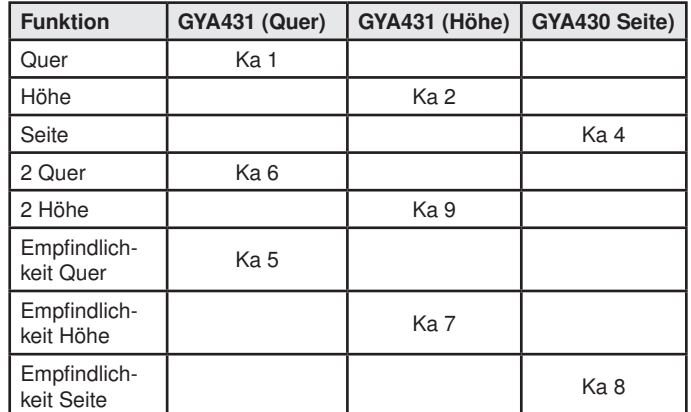

Falls die Empfindlichkeit über den Sender eingestellt werden soll, muss das rote Anschlusskabel an Port 2 angeschlossen werden.

Am Drehgeber des Kreisels kann dann der Servoweg begrenzt werden (LIMIT). Wenn kein Anschlusskabel an Port 2 angeschlossen wird, kann über den Drehgeber nur die Empfindlichkeit eingestellt werden (GAIN).

## Hinweis:

Beim Anschluss an normale Empfänger mit PWM Ausgang, kann nur 1 Quer - oder Höhenruder stablisiert werden.

## Anschluss an S.BUS Empfänger / 3-Achskontrolle

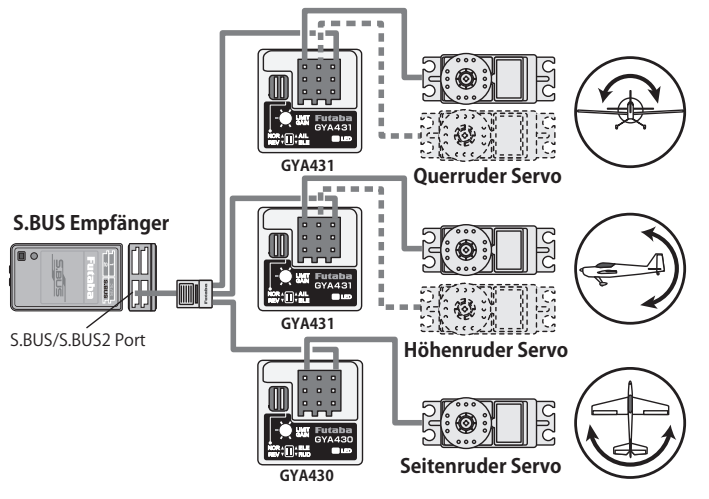

Wenn das Modell über alle drei Achsen Kontrolliert werden soll, sind neben zwei GYA431 auch ein GYA430 Kreisel erforderlich. Die Kreisel werden über ein HUB3 Kabel mit dem S.Bus Ausgang des Empfängers verbunden. Dabei sind die festgelegten Kanäle zu beachten (siehe Tabelle). Hinweis:

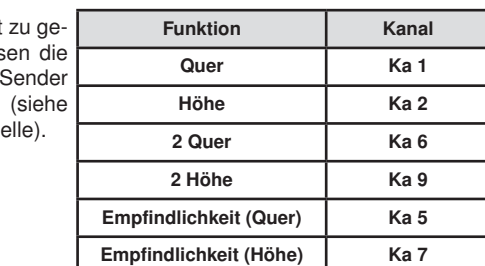

## Einstellungen bei Anschluss mit Empfindlichkeit (Kan.5)

## Modus einstellen

Wählen Sie im Kreiselmenü ihres Senders, den gewünschten Kreiseltyp aus (AVCS oder Normal). Im AVCS Modus sollte die Kreiselempfindlichkeit auf 50% eingestellt werden. Der im Moment Eingestellte Modus kann mit Hilfe der Tabelle bzw. mit der Monitor LED am GYA431 abgelesen werden. Ebenfalls kann man den Kreiselmodus über einen 3-Positionsschalter wählen. Dabei muss beachtet werden, das in der mittleren Stellung des Schalter die Empfindlichkeit ausgeschaltet ist (siehe Skizze).

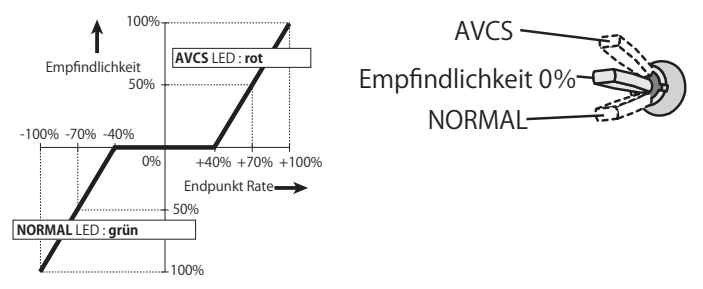

## Servoweg Einstellung (LIMIT)

Bevor die Limiteinstellung vorgenommen wird, sollte das jeweilige Gestänge gelöst werden, damit das Servo keinen Schaden nimmt falls es auf "Anschlag" läuft.

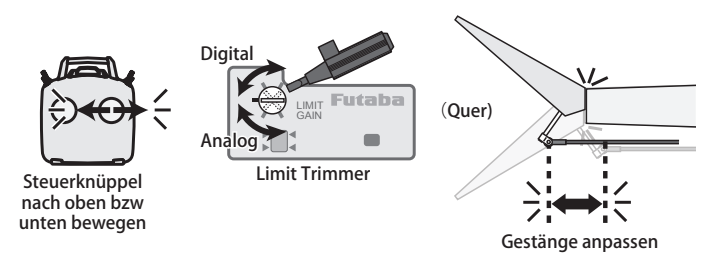

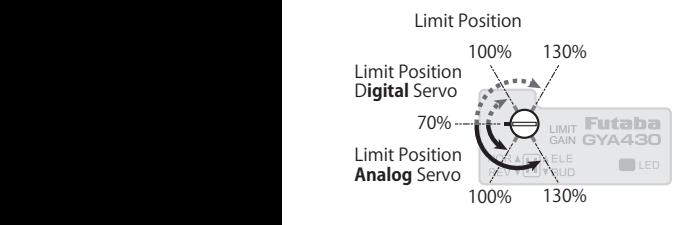

Der Servoweg wird mit dem Drehgeber eigestellt. Dabei muss beachtet werden, welcher Servotyp (Digital/ Analog) eingestellt ist. Für Digital Servos muss der Drehgeber von der Mitte nach rechts gedreht werden, für Analog Servos nach links, siehe Zeichnung unten rechts.

## Auswahl Servotyp und Servoweg

Um den Digital Servotyp zu wählen, muss das Kabel zur Übertragung der Empflindlichkeit an Port 2 oder der Kreisel mit einem S.BUS Kabel an einen S.BUS Empfänger angeschlossen sein. Falls dieses Kabel nicht angeschlossen wird, muss die Einstellung Analog gewählt werden. Ausserdem können über den Drehgeber die Servowege begrenzt werden.

#### Hinweis:

Betreiben Sie nie Analog Sevos mit der Einstellung für die Digitalservos. Die höhere Frequenz würde das Analog Servo zerstören.

## Auswahl des Servotyp

Digital Servo: Der Drehgeber muss von der Mitte gesehen nach rechts gedreht werden (LED leuchtet orange).

tet grün).

links gedreht werden (LED leuch-

Analog Servo: Der Drehgeber

Auswahl Digital/ Analog Servo Muss von der Mitte gesehen nach

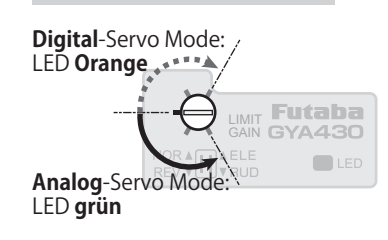

## Allgemeine Einstellungen

## Einbau des Kreisels

Befestigen Sie das Kreiselgehäuse mit einem der beiliegenden Klebe-Pads an einer vibrationsarmen Stelle Ihres Modells. Sensorhochachse parallel, bzw. Sensorboden rechtwinklig (90°) montieren.

## Beispiel Querruder:

Der Kreisel kann in der Funktion Querruder, horizontal bzw. vertikal zur Roll Achse im Modell montiert werden.

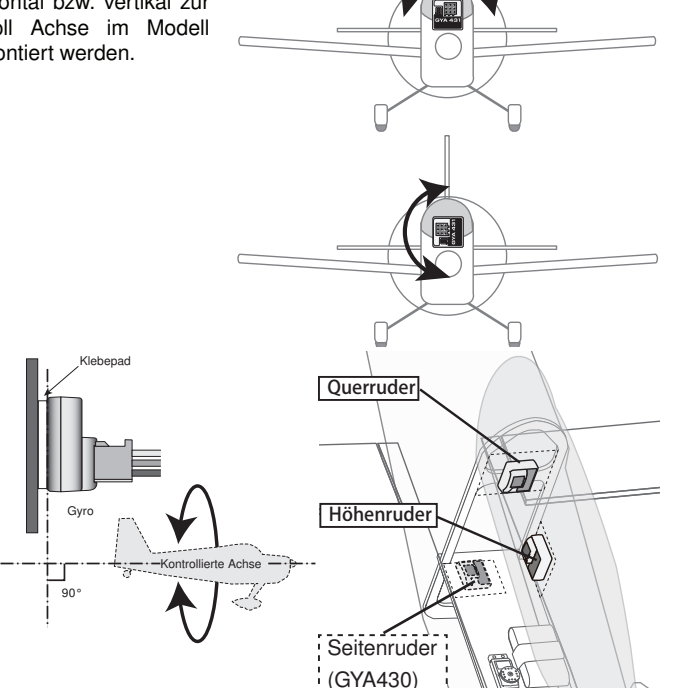

## Anlenkung des Höhen- bzw. Querruder Servos

Korrigieren Sie bei eingeschalteter RC-Anlage den jeweiligen Servoabtriebshebel so, daß er im 90°Winkel zum Servogehäuse steht. Wählen Sie vorerst eine Hebellänge von ca. 15 - 18 mm und überprüfen Sie das Gestänge auf absolute Leichtgängigkeit und Spielfreiheit.

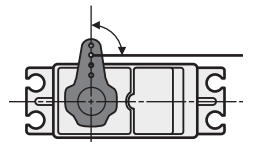

Um das Ruder auszurichten, muss die Trimmung und der Steuergeber für das entsprechende Servo am Sender in die Neutralstellung gebracht werden. Danach erfolgt die mechanische Einstellung über den Servohebel. Minimale Einstellungen können danach auch über die Trimmung vorgenommen werden.

## Kreisel Initialisieren

Schalten Sie nun den Empfänger und den angeschlossenen Kreisel ein. Der Kreisel beginnt sofort mit der Initialisierung des Sensors, während dieser Zeit darf das Modell oder der Steuerknüppel für das entsprechende Ruder nicht bewegt werden, da sonst der Sensor falsche Stabilisierungswerte übernimmt! Wenn die Initialisierungsphase beendet ist, bewegt sich kurz das jeweilige Servo. Falls sich die Neutralposition des Steuerknüppels verändert wurde, blinkt die Monitior LED langsam orange. In diesem Fall sollte der Kreisel neu Initialisiert werden.

## Höhen- Querruder Funktion wählen

Mit dem Schalter muss die Funktion eingeschaltet werden, welche vom Kreisel unterstützt werden soll.

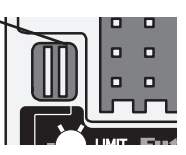

## Überprüfung der Kreiselwirkrichtung

Heben Sie das Modell an und drehen Sie es ruckartig um die Quer- bzw. Längsachse nach links bzw. nach oben, dabei muß der Kreisel das Querbzw. Höhenruder nach rechts bzw. nach unten ansteuern. Wirkt der Kreisel in die falsche Richtung, so muss die Wirkrichtung der Kreiselfunktion am Kreisel auf Reverse geschaltet werden.

Überprüfen Sie die Wirkrichtung vor jedem Flug!

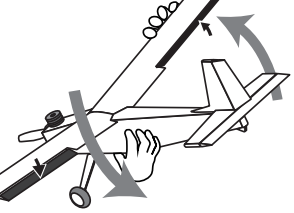

Funktion bei Querruder Kontrolle

Funktion bei Höhenruder Kontrolle

#### Service Adressen

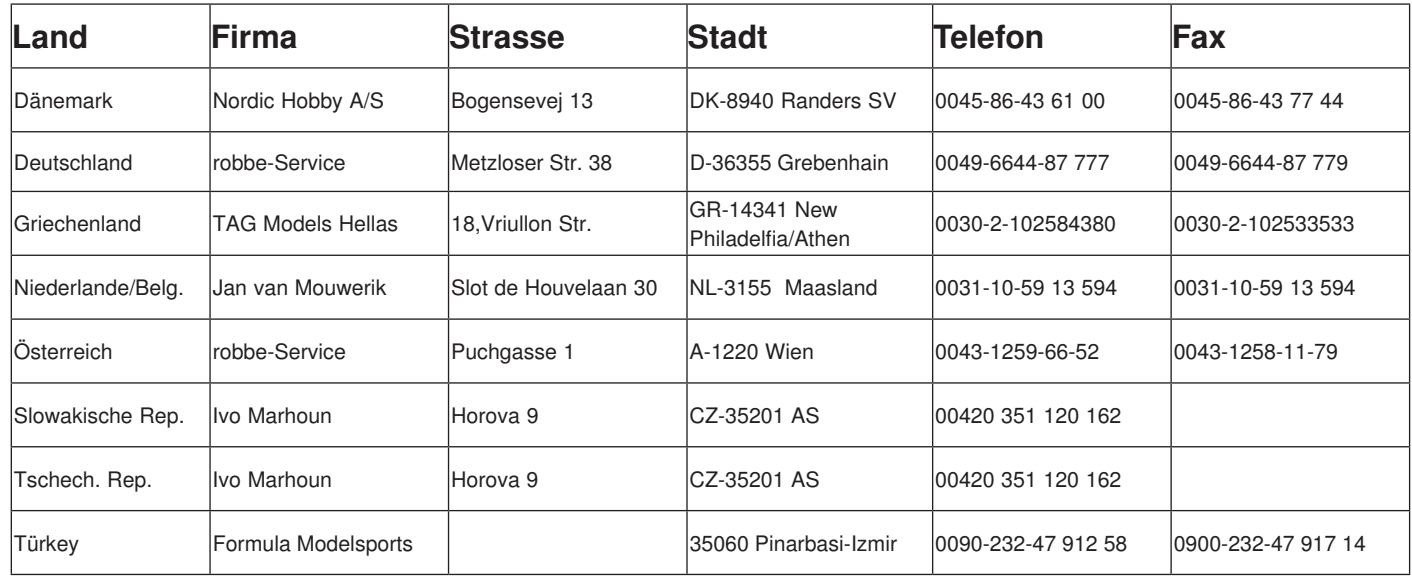

## **GEWÄHRLEISTUNG**

Unsere Artikel sind selbstverständlich mit den gesetzlich vorgeschriebenen 24 Monaten Gewährleistung ausgestattet. Sollten Sie einen berechtigten Gewährleistungsanspruch geltend machen wollen, so wenden Sie sich immer an Ihren Händler, der Gewährleistungsgeber und für die Abwicklung zuständig ist.

Während dieser Zeit werden evtl. auftretende Funktionsmängel sowie Fabrikations- oder Materialfehler kostenlos von uns behoben. Weitergehende Ansprüche z. B. bei Folgeschäden, sind ausgeschlossen.

Der Transport zu uns muss frei erfolgen, der Rücktransport zu Ihnen erfolgt ebenfalls frei. Unfreie Sendungen können nicht angenommen werden.

Für Transportschäden und Verlust Ihrer Sendung können wir keine Haftung übernehmen. Wir empfehlen eine entsprechende Versicherung.

Senden Sie Ihre Geräte an die für das jeweilige Land zuständige Servicestelle.

## Zur Bearbeitung Ihrer Gewährleistungsansprüche müssen folgende Voraussetzungen erfüllt werden:

- Legen Sie Ihrer Sendung den Kaufbeleg (Kassenzettel) bei.
- Die Geräte wurden gemäss der Bedienungsanleitung betrieben.
- Es wurden ausschließlich empfohlene Stromquellen und original robbe Zubehör verwendet.
- Feuchtigkeitsschäden, Fremdeingriffe, Verpolung, Überlastungen und mechanische Beschädigungen liegen nicht vor.
- Fügen Sie sachdienliche Hinweise zur Auffindung des Fehlers oder des Defektes bei.

#### Konformitätserklärung

Hiermit erklärt die robbe Modellsport GmbH & Co. KG, dass sich dieses Gerät in Übereinstimmung mit den grundlegenden Anforderungen und anderen relevanten Vorschriften der entsprechenden CE Richtlinien befindet. Die Original-Konformitätserklärung finden Sie im Internet unter www.robbe.com, bei der jeweiligen Gerätebeschreibung durch Aufruf des Logo-Buttons "Conform".

#### Altgeräteentsorgung

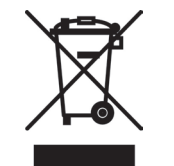

Elektronische Geräte dürfen nicht einfach in eine übliche Mülltonne geworfen werden. Das Gerät ist daher mit dem untenstehenden Symbol gekennzeichnet.

Dieses Symbol bedeutet, daß elektrische und elektronische Geräte am Ende ihrer Nutzungsdauer, vom Hausmüll getrennt, entsorgt

werden müssen. Entsorgen Sie das Gerät bei Ihrer örtlichen kommunalen Sammelstelle oder einem Recycling-Zentrum. Dies gilt für Länder der Europäischen Union sowie anderen Ländern mit separatem Sammelsystem.

robbe Modellsport GmbH & Co.KG Metzloser Strasse 38, D-36355 Grebenhain Telefon +49 (0) 6644 / 87-0 - www.robbe.com robbe Form AEBD 40-5731

Irrtum und technische Änderungen vorbehalten. Copyright robbe-Modellsport 2013. Kopie und Nachdruck, auch auszugsweise, nur mit schriftlicher Genehmigung der robbe-Modellsport GmbH & Co. KG